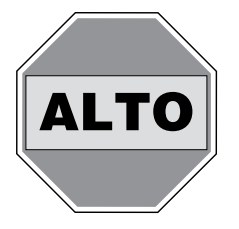

# **Instrucciones para la instalación del nuevo**  Link<sub>2</sub>O

Modelos MBSP-3, MBSP-3C

**Complete el Registro de la Batería de Respaldo, las Conexiones de Internet y la Configuración de Alerta ANTES de conectar la batería y el suministro de CA a su BBU.**

- 1. Visite mylink2o.com y seleccione "sign up" para inscribirse (o Login (Inicio de Sesión) si ya tiene una cuenta activa).
	- a. Siga las instrucciones en línea e ingrese la información personal requerida para crear una cuenta de usuario nuevo.
	- b. Las Alertas utilizarán el/los e-mail(s) y el/los números de teléfono ingresados aquí.
	- c. Las Alertas utilizarán el/los e-mail(s) y el/los números de teléfono ingresados aquí.
- 2. Encuentre una conexión de red abierta en su enrutador de internet u otra conexión cableada (como un interruptor de internet).
- 3. Gire la antena del puente (Gateway) hacia arriba. Usando el cable Ethernet de 1 metro provisto (o un cable más largo si es necesario), conecte el puente al puerto de internet abierto.
- 4. Conecte el suministro de energía del puente a un tomacorriente de 115 VCA, enchufe el cordón en la parte posterior del puente.
	- a. El diodo emisor de luz (LED) del puente brillará intermitentemente en rojo por unos segundos.
	- b. Cuando el LED se vuelva verde fijo o verde fijo con un destello ocasional - su puente se estará comunicando con el servidor Link2O. De lo contrario, consulte la sección de Localización de Fallas del puente (Gateway Trouble) en el manual
- 5. Conecte el cable conductor rojo *positivo* (+) del cargador/control al borne *positivo* (+) (rojo) de la batería. Conecte el cable conductor negro *negativo* (-) del cargador /control al borne *negativo* (-) (negro) de la batería.
- 6. Conecte el cable de suministro de energía del Cargador (provisto) a la toma de entrada de energía del Cargador/Control. Enchufe el otro extremo en una toma de corriente de 115 VCA.
- 7. Chequee el LED de CA en el Control si es verde fijo, la unidad se estará comunicando con el sitio web.

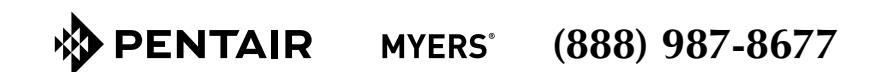

## New Link<sub>2</sub>O Installation Instructions

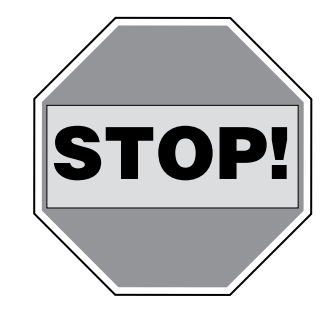

Please review this information and read your owners manual carefully. If you have problems or questions, contact our customer service department at **(888) 987-8677** before returning the product to the store.

#### **Directives d'installation du nouveau Link2O**

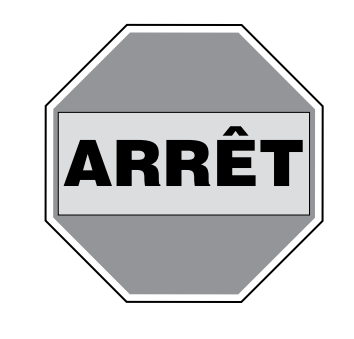

Veuillez revoir ces informations et lire attentivement la Notice d'utilisation. Si vous avez des problèmes ou des questions à poser, appelez notre service à la clientèle en composant le 1 888 987-8677 avant de retourner ce produit au magasin.

#### **Instrucciones para la instalación**  del nuevo Link<sub>2</sub>O

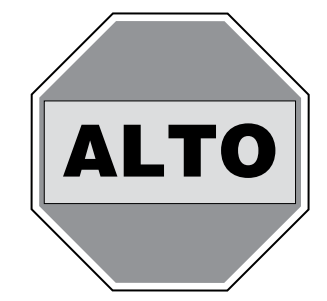

Le rogamos revisar esta información y leer cuidadosamente el Manual del Usuario. Si tiene problemas o consultas, póngase en contacto con el departamento de servicio a los clientes llamando al (888) 987-8677 antes de devolver este producto a la tienda.

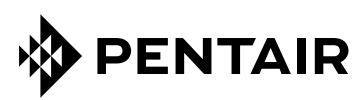

### **MYERS**

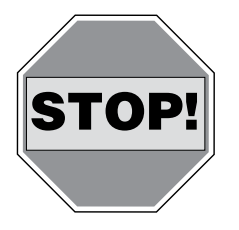

# New  $\text{Link}_2\text{O}$ **Installation Instructions**

Models MBSP-3, MBSP-3C

#### **Complete the Battery Backup Registration, Internet Connection and Alert Configuration BEFORE connecting the battery and AC power supply to your BBU.**

- 1. Go to mylink2o.com and select "sign up" (or Login if you have an existing account).
	- a. Follow the online instructions and enter the required personal information to create a new user account.
	- b. The Alerts will use the e-mail(s) and phone number(s) entered here.
	- c. Register your device using the Unique Device ID Key included on the device and your manual cover.
- 2. Find an open network connection on your internet router or other hardwired connection (like an internet switch).
- 3. Rotate the Gateway antenna up on the gateway. Using the supplied 1 meter Ethernet cable (or a longer cable if necessary) Connect the Gateway to the open internet port.
- 4. Connect the Gateway power supply to a 115 VAC outlet, plug the cord into the back of the Gateway.
	- a. The Gateway will blink red for a few seconds.
	- b. When the LED becomes solid Green or solid Green with an occasional blink – your Gateway is communicating with the  $Link<sub>2</sub>O$ server. If not, refer to Gateway Trouble in the manual.
- 5. Connect the red *positive* (+) charger/controller lead wire to the *positive* (+) (red) battery terminal. Connect the black *negative* (-)charger/ controller lead wire to the *negative* (-) (black) battery terminal.
- 6. Connect the Charger Power Supply cable (supplied) to the Charger/ Controller's Power input jack. Plug the other end into a 115 VAC outlet.
- 7. Check the AC power LED on the Controller if it is solid green the unit is communicating with the WEB site.

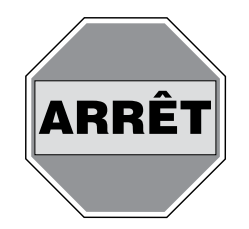

# **Directives d'installation du nouveau Link2O**

Modèles MBSP-3, MBSP-3C

**Complétez l'enregistrement de la batterie de secours, des connexions à Internet ainsi que de la configuration des alertes AVANT de brancher la batterie et l'alimentation en c.a. à votre unité d'alimentation à batterie.**

- 1. Allez à mylink2o.com et sélectionnez « S'inscrire » (ou connectezvous si vous avez déjà un compte).
	- a. Suivez les directives en ligne et entrez les renseignements personnels nécessaires pour créer votre compte de nouvel utilisateur.
	- b. Les alertes seront envoyées aux courriels et numéros de téléphone fournis.
	- c. Enregistrez votre appareil en utilisant la clé d'identification d'appareil unique fournie avec l'appareil ainsi que votre manuel.
- 2. Trouvez une connexion de réseau libre sur votre routeur Internet ou une autre connexion câblée (comme un circuit Internet).
- 3. Faites pivoter vers le haut l'antenne de la passerelle sur celle-ci. À l'aide du câble Ethernet d'un mètre fourni (ou plus long, le cas échéant), connectez la passerelle au port Internet libre.
- 4. Branchez la source d'alimentation de la passerelle dans une prise de courant en c.a. de 115 volts, puis branchez le cordon électrique à l'arrière de la passerelle.
	- a. Un témoin de la passerelle clignotera rouge pendant quelques secondes.
	- b. Dès que le témoin DEL reste vert fixe ou vert fixe et clignote à l'occasion, votre passerelle communique avec le serveur Link<sub>2</sub>O. Si ce n'est pas le cas, consultez le chapitre Dépannage dans le manuel.
- 5. Branchez le fil rouge *positif* (+) du chargeur/contrôleur à la borne *positive* (+) (rouge) de la batterie.
- 6. Branchez le fil noir *négatif* (-) du chargeur/contrôleur à la borne *négative* (-) (noire) de la batterie.
- 7. Branchez le câble d'alimentation (fourni) du chargeur au connecteur d'entrée d'alimentation du chargeur/contrôleur. Branchez l'autre extrémité dans une prise de courant en c.a. de 115 volts.

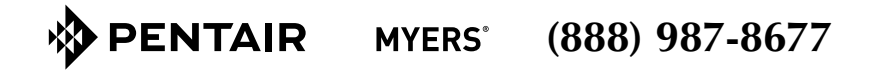

**ENTAIR MYERS**<sup>®</sup> **(888) 987-8677**